Not rendering correctly? View this email as a web page [here](http://info.coriumsoft.com/librex-newsletter-june-2016?ecid=ACsprvu5_B82WzA7OUewtZ4rKzNCQsIjgJgQOg8ltHIk6HyGbMGGNieHziMl7qz3LyQZsj6UGRaW).

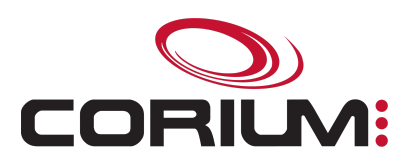

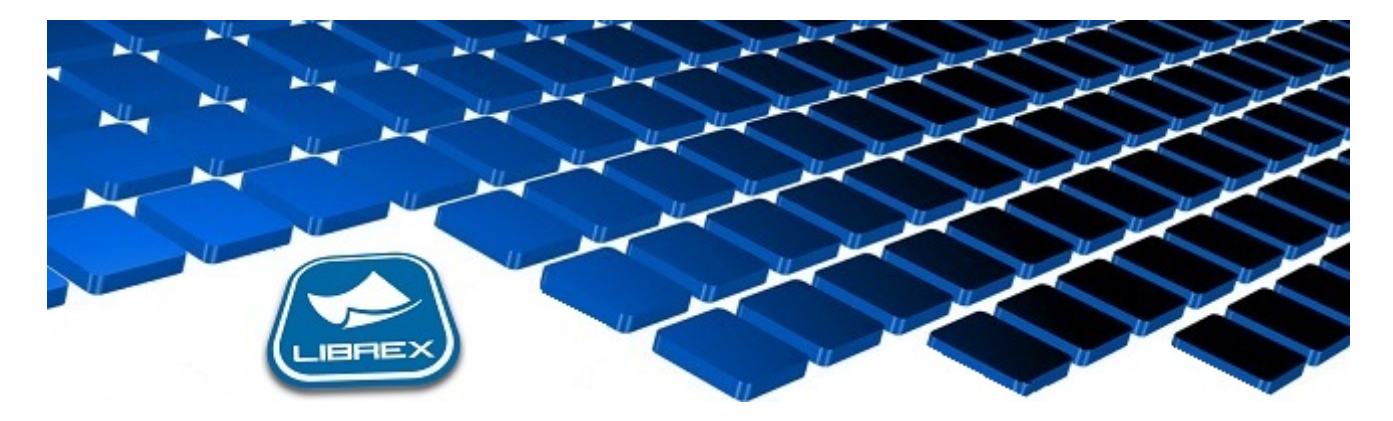

## Librex Newsletter - June 2016

Hi Marc-Andre,

Here's the June edition of our Librex Newsletter, which has the goal of keeping you informed about various Librex best practices and presenting you some of our new features.

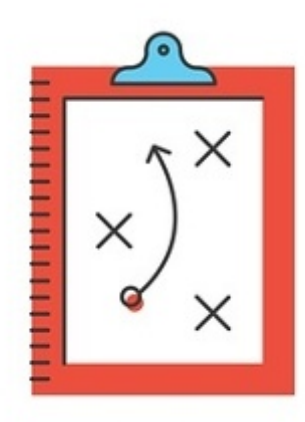

## Send Conditions in Connectors

Librex enables you to send documents to different systems or folders based on any desired condition. For example, for the same document type, you could decide to send it to system A if a property has the value X and to system B if this same property has the value Y. Or to a specific folder based on this same conditional logic.

Conditions can also be used to "retain" documents until a specific state is reached. For example, you could choose to send a document only once a "Status" property has reached the value "Approved". By combining this to user tasks, you have the possibility to split and control capture processes that require multiples steps.

Those two condition strategies can be configured in the "Location" tab of connectors. Conditions are also available to define naming strategies in the "Title" tab and to

1/5/2017 Librex Newsletter June 2016

transfer property values conditionally in the "Properties" tab.

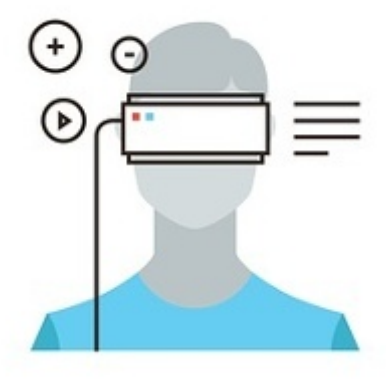

**On-Request Extraction Tools Available** in Administration

To help your Librex administrators in charge of managing document models, we've added our on-request text and barcode extraction tools in the forms configuration window.

This way, before having to decide if converters are required for property extraction and form recognition, administrators will be able to see upfront what's returned by the text and barcode extraction tools. They'll simply have to choose the desired tool and select text or barcodes in a specific zone or in the full page.

Before, administrators had to work by trials and errors, by configuring an extraction automatism for a property and then by adjusting its configuration following their tests. They will now have access right from the start to all the required information for their decision making.

Thank you for reading our Librex newsletter. We appreciate your interest in our solution and invite you to contact us for any question.

We also invite you to follow us on [Twitter](https://twitter.com/coriumsoft) or like us on **[Facebook](https://www.facebook.com/coriumsoft)** to get all the latest news on Corium and Librex.

To consult the complete Librex documentation, visit our Librex [Documentation](http://www.coriumsoft.com/librexdoc) Portal

If you would like to read the past editions of our Librex [newsletter,](http://www.coriumsoft.com/en/products-a-services/librex/25.html) we invite you to visit the following page: **Librex Newsletter** 

Finally, if you think some of your contacts would be interested to subscribe to our Librex newsletter, feel free to invite them to subscribe here: Subscribe to Librex **[Newsletter](http://info.coriumsoft.com/subscribe-to-librex-newsletter)** 

Marc-Andre Chartrand

Vice-President, Business Solutions

[mchartrand@coriumsoft.com](mailto:mchartrand@coriumsoft.com)

Install a Free 30 Days Trial

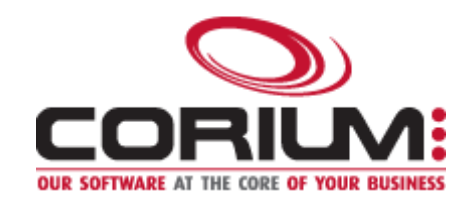

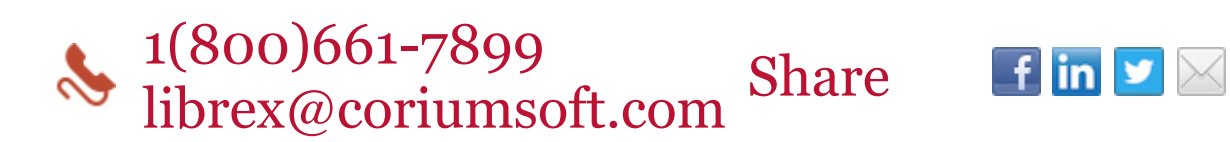

©2016 Corium 2728 Daniel-Johnson Blvd, Suite 202 Laval QC H7P 5Z7 Canada

You received this email because you are subscribed to Librex Newsletter from Corium. If you prefer not to receive emails from Corium you may **unsubscribe** or set your email preferences.

[Powered](http://www.hubspot.com/PoweredByEmailFooter) by HubSpot